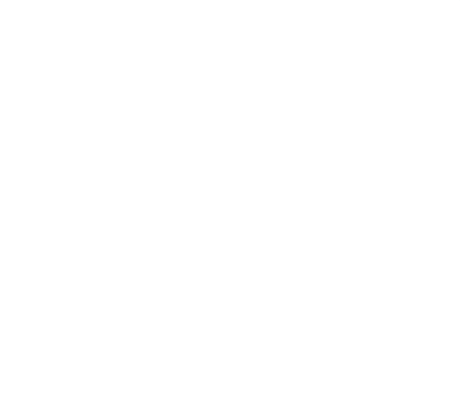

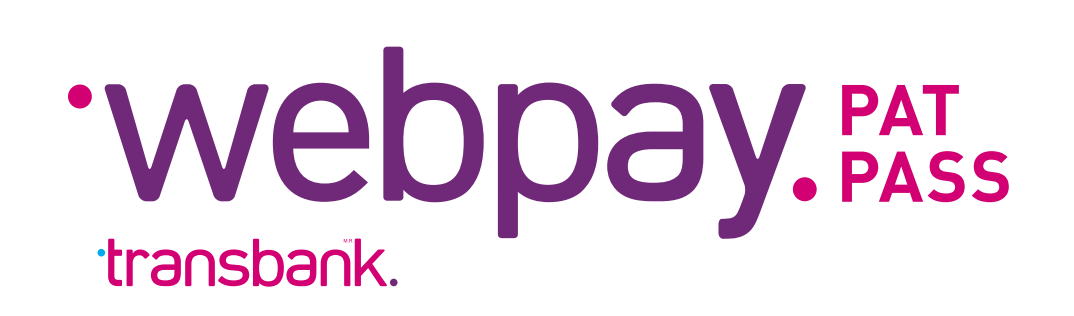

## **PATPASS 2023 MANDATO DIGITAL**

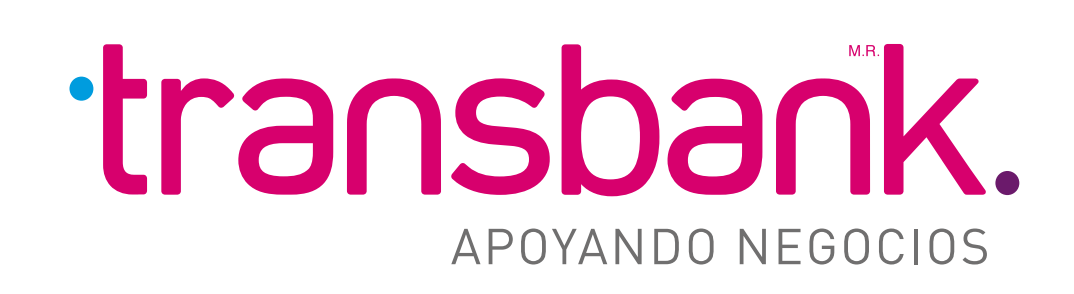

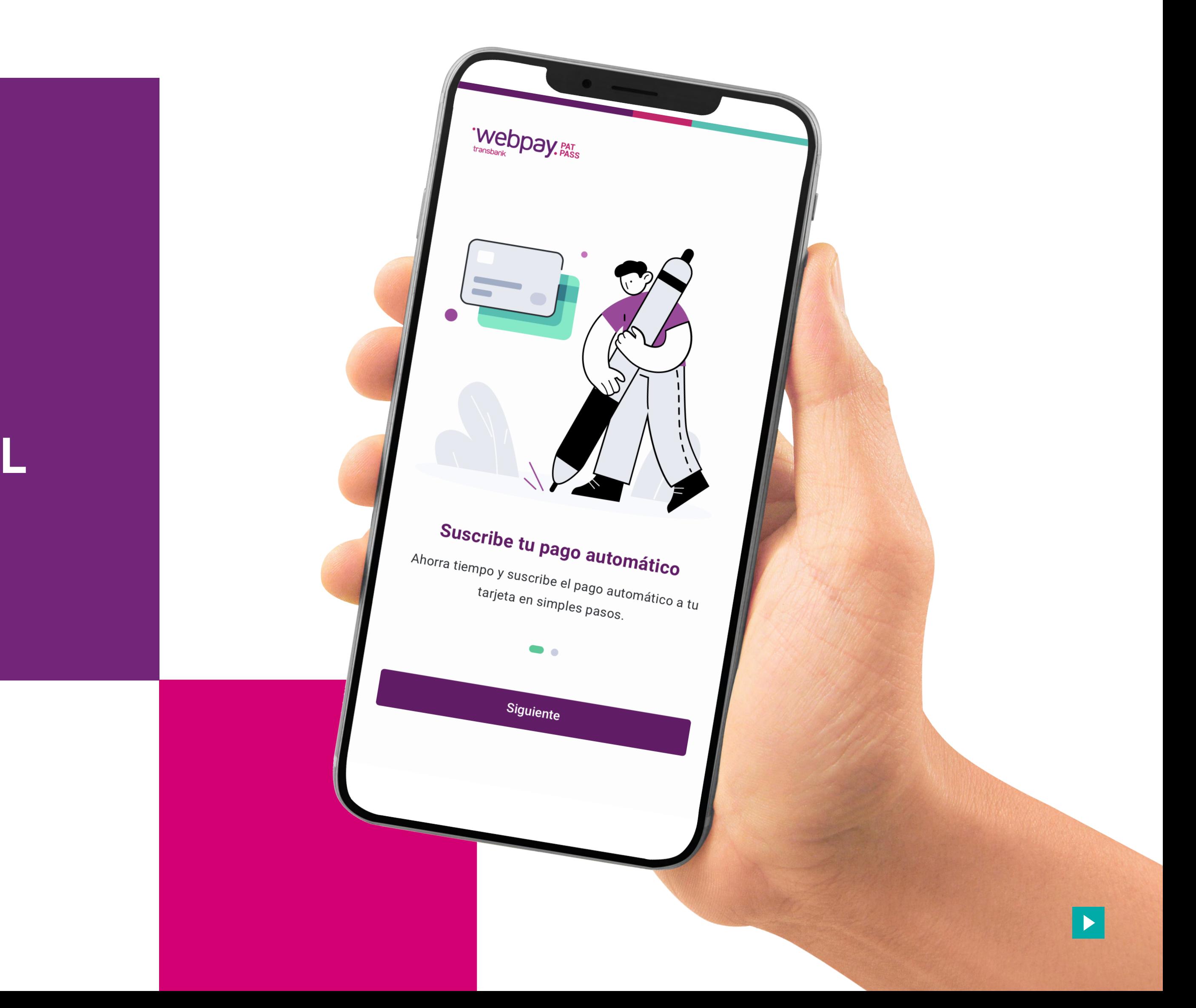

<span id="page-1-0"></span>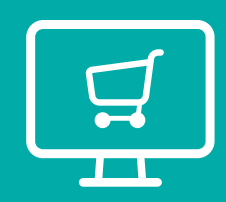

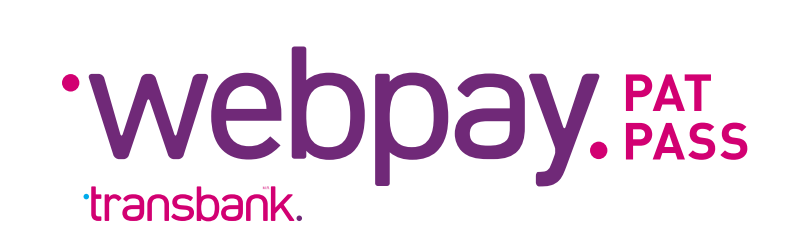

### ÍNDICE INTERACTIVO

1 [¿QUÉ ES MANDATO DIGITAL DE PATPASS?](#page-2-0)

2 [¿CÓMO FUNCIONA?](#page-4-0)

3 [PASO A PASO PARA USUARIOS](#page-5-0)

 $\bullet$ 

 $\bullet$ 

 $\bullet$ 

 $\blacktriangleleft$ 

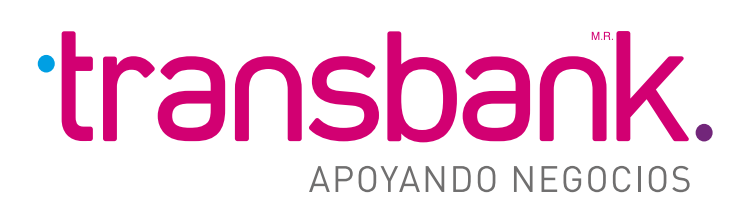

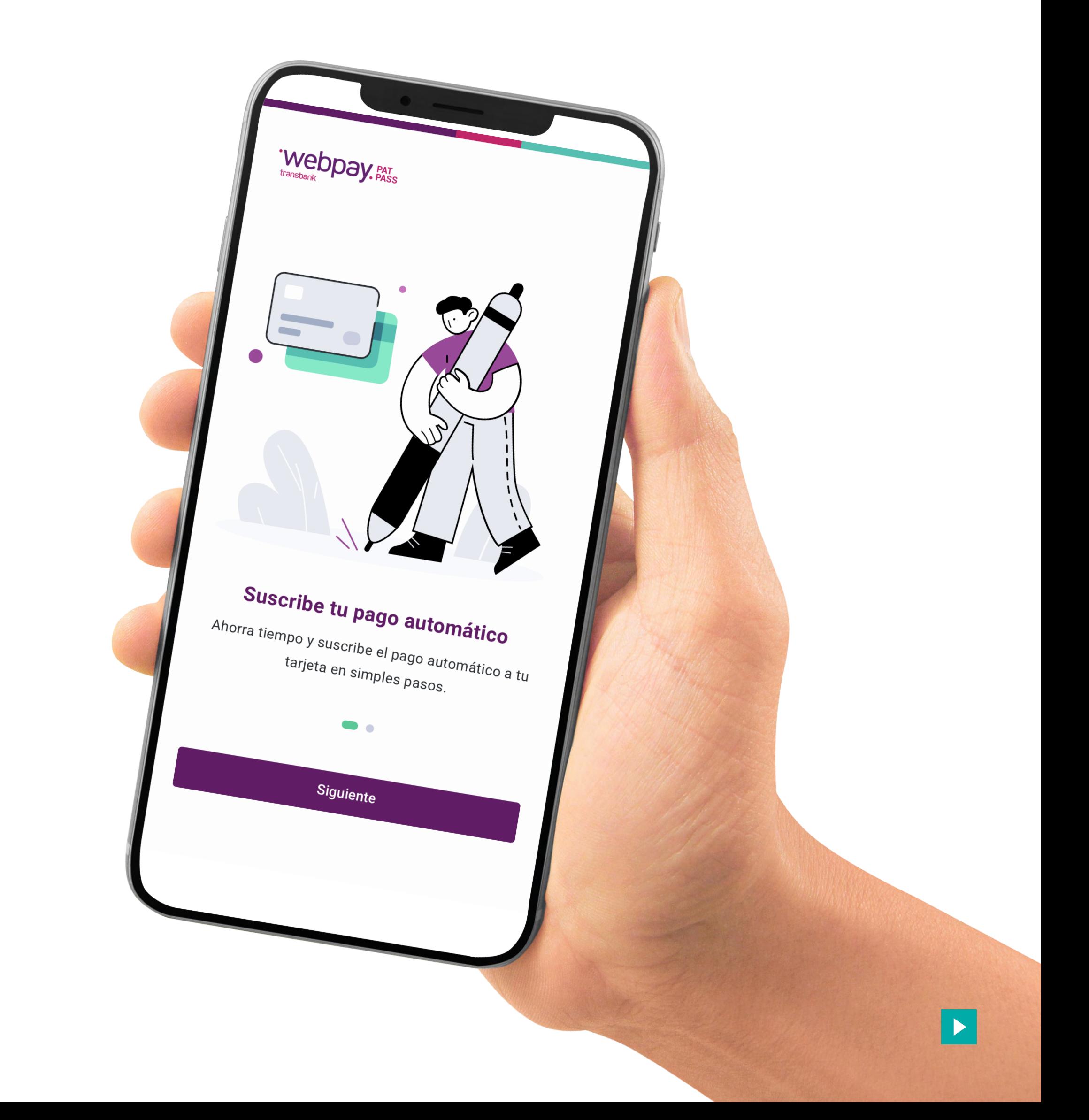

<span id="page-2-0"></span>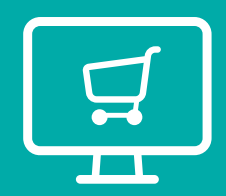

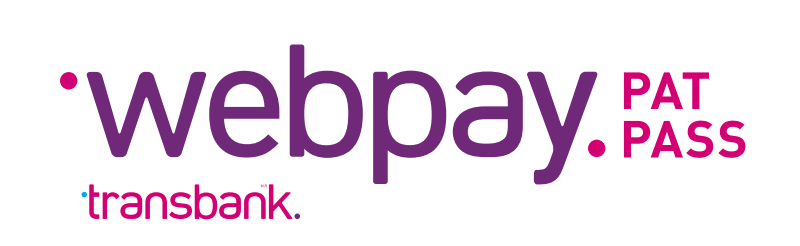

### 1 **¿QUÉ ES MANDATO DIGITAL DE PATPASS? [MENÚ PRINCIPAL](#page-1-0)**

### **Una nueva experiencia de suscripción con** PatPass

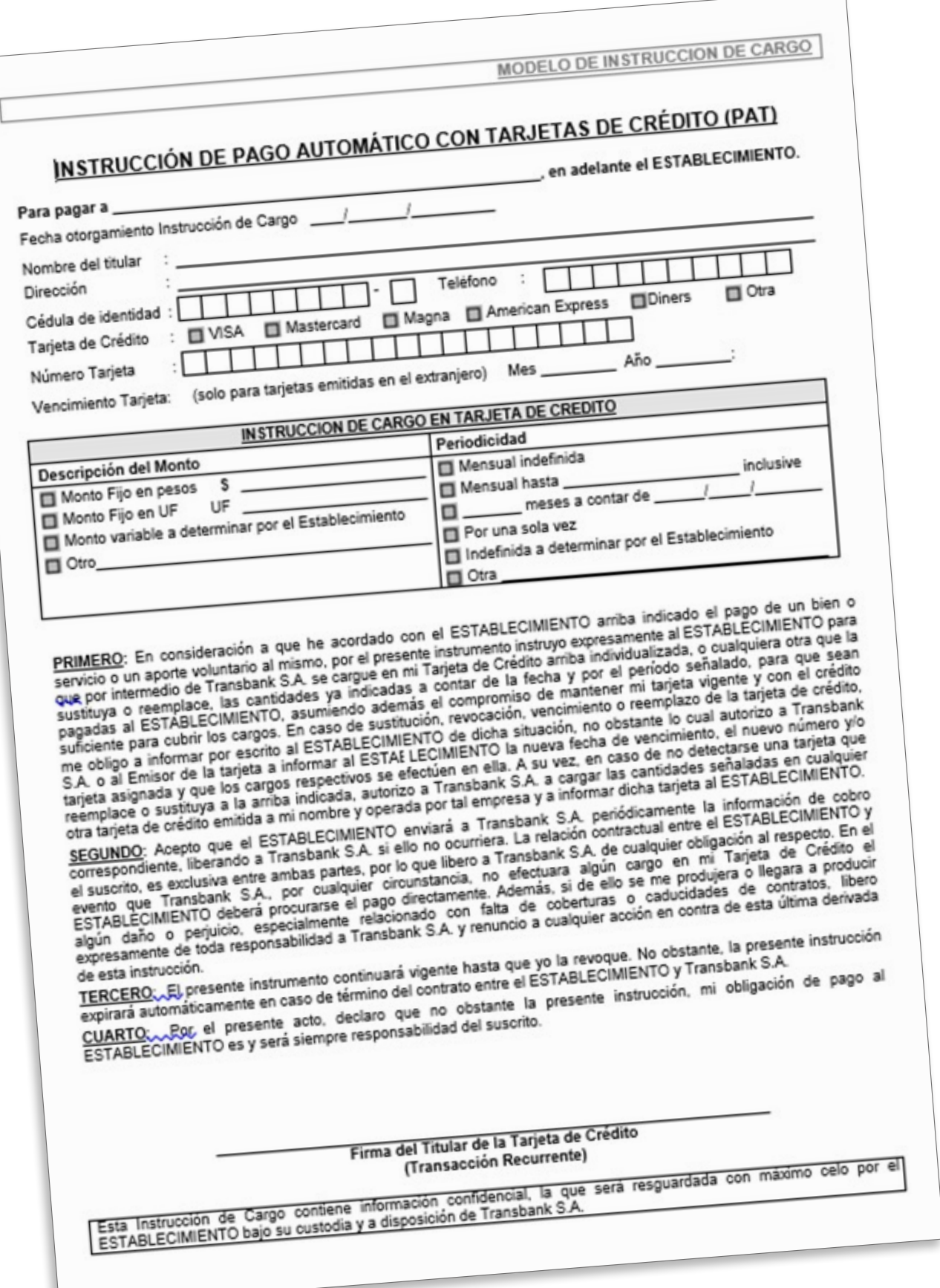

 $\bullet\bullet\bullet\bullet$ 

**Mandato físico (actual) Nuevo mandato digital**

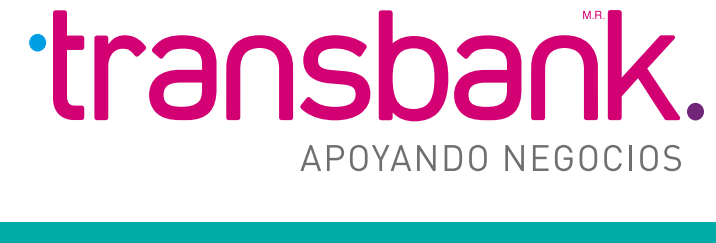

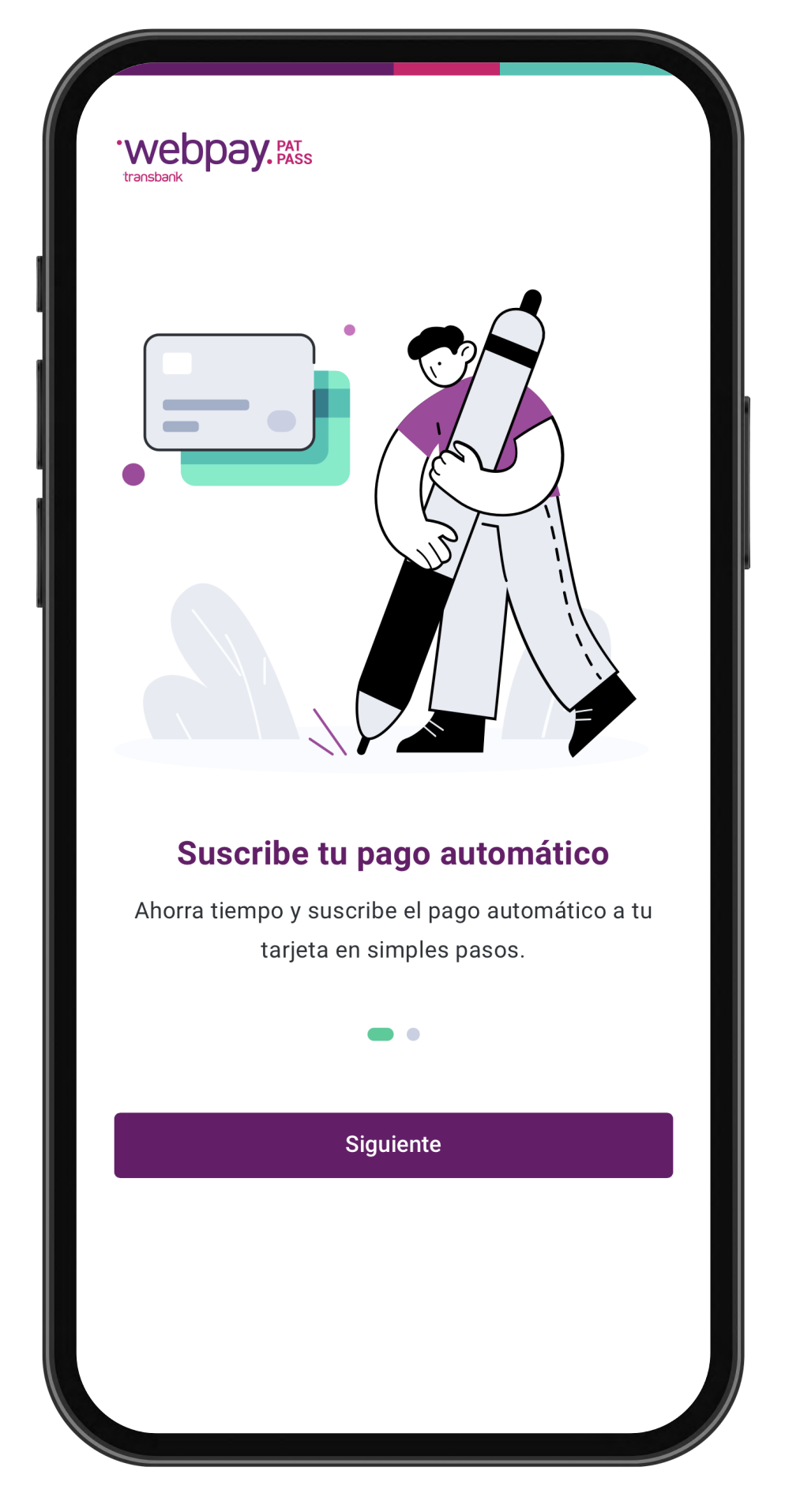

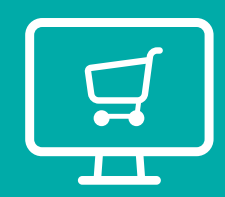

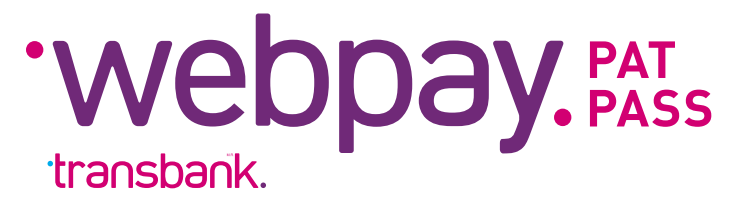

### 1 **¿QUÉ ES MANDATO DIGITAL DE PATPASS? [MENÚ PRINCIPAL](#page-1-0)**

### **Beneficios del nuevo Mandato digital** PatPass**?**

**Mandato digital** de **Patpass**, es un producto que entrega a los comercios una **nueva experiencia** de suscripción por parte de los usuarios de manera rápida, fácil y **muchísimo más segura**.

El cliente sólo debe ingresar al link del **Mandato digital** del comercio. Ingresará a un formulario digital donde podrá suscribir exitosamente sus pagos recurrentes.

- **Mayor seguridad** en el ingreso de datos personales y de la tarjeta.
- Proceso de inscripción **más rápido**.
- **Nuevo canal** de suscripción para comercios.
- Integra una **experiencia digital** a los comercios y usuarios.

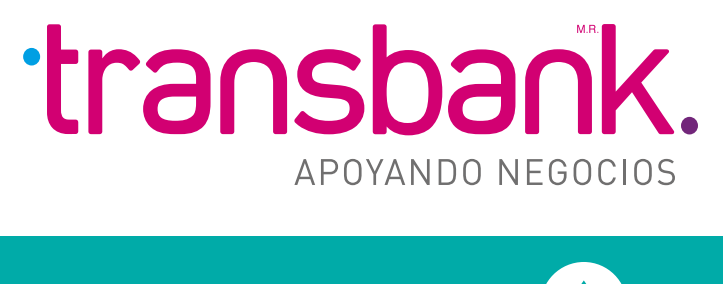

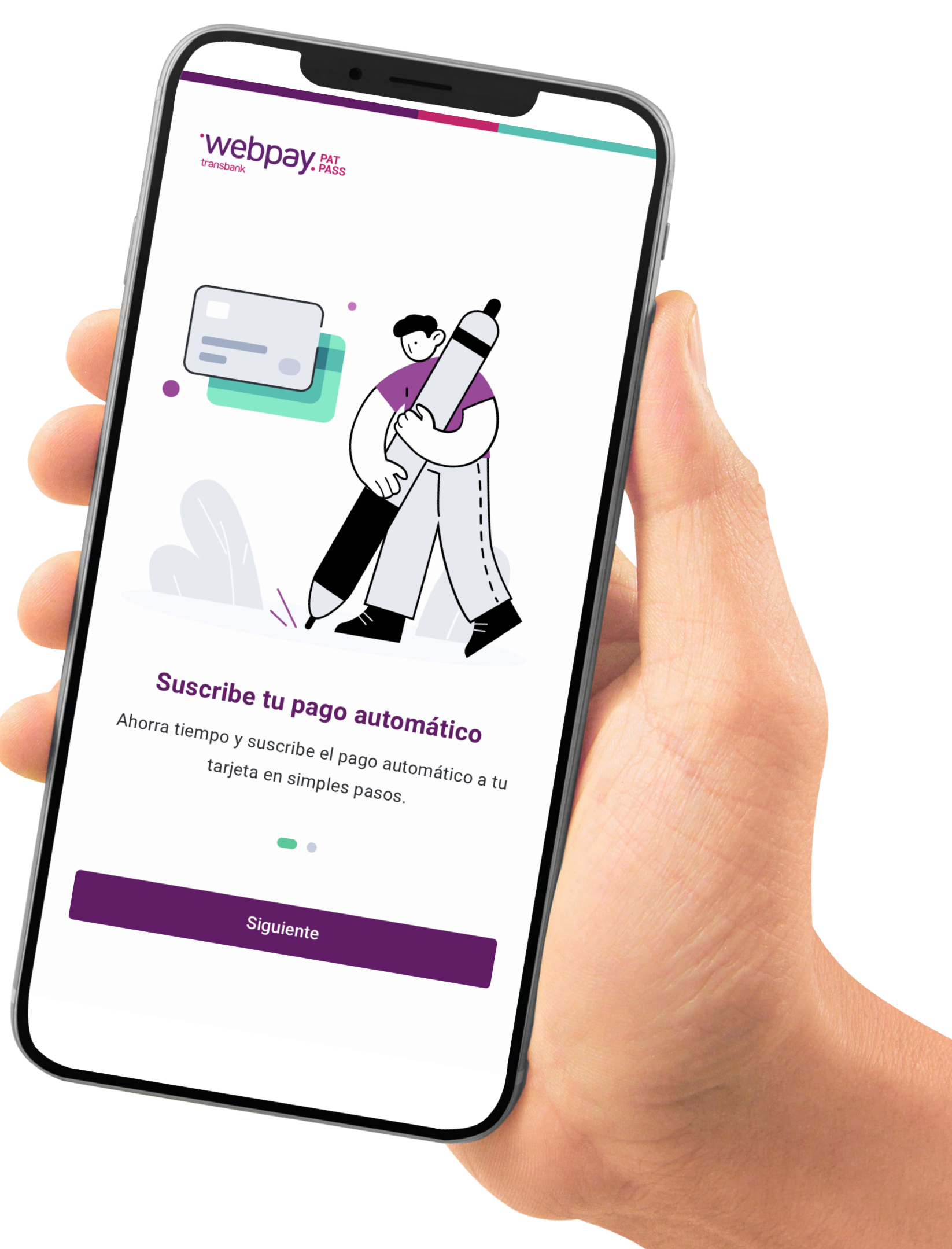

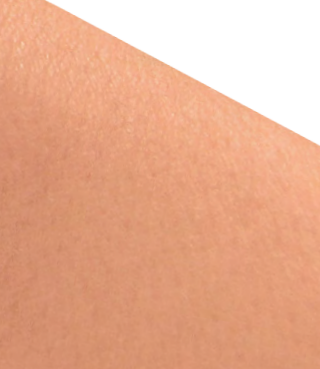

<span id="page-4-0"></span>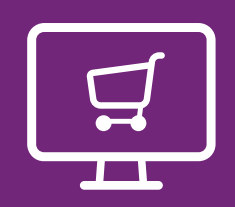

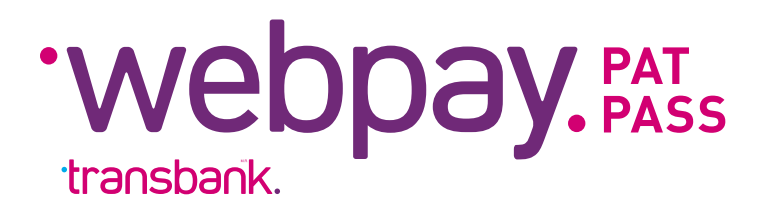

### 2 **¿CÓMO FUNCIONA EL MANDATO DIGITAL DE PATPASS? [MENÚ PRINCIPAL](#page-1-0)**

### **Ahora tu cliente podrá suscribir sus pagos recurrentes en** PatPass **siguiendo los siguientes pasos:**

El cliente ingresa al **link** de mandato digital de tu comercio.

Suscripción del monto **sólo en pesos (\$)**

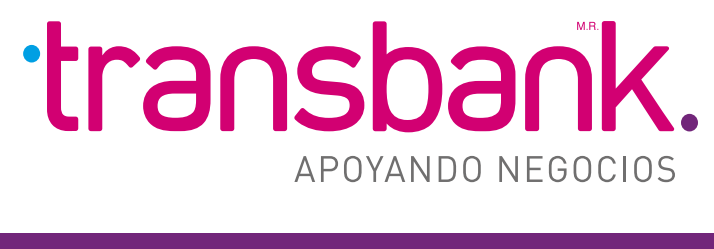

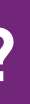

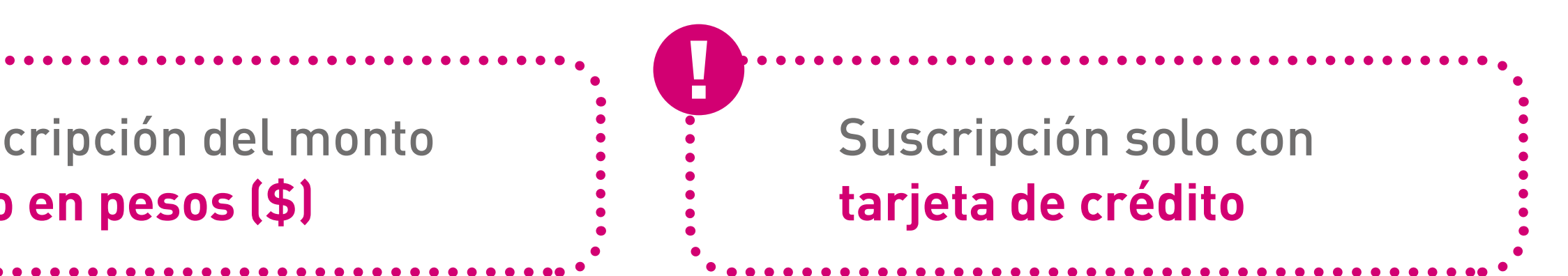

### **Importante:**

• El cliente **ingresa al link** de **mandato digital** de tu comercio.

- 
- Ingreso de **datos personales**
- Ingreso de **ID de servicio**
- Selecciona o ingresar **monto a suscribir**
- Ingreso de datos de **tarjeta de crédito**
- **Validación** de tarjeta
- **¡Listo!**

<span id="page-5-0"></span>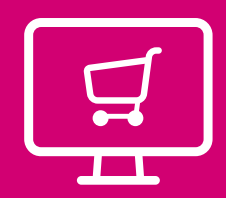

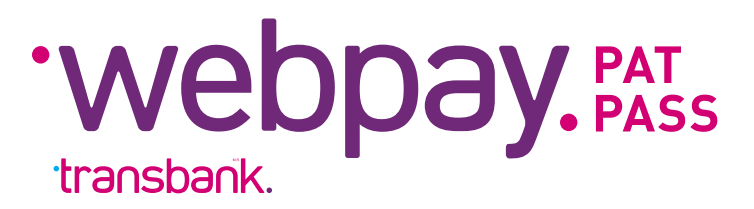

### **3 PASO A PASO PARA USUARIOS** [MENÚ PRINCIPAL](#page-1-0)

El cliente **ingresa al link** del El cliente **ingresa al link** del vebpayes.<br>Mandato digital del comercio.

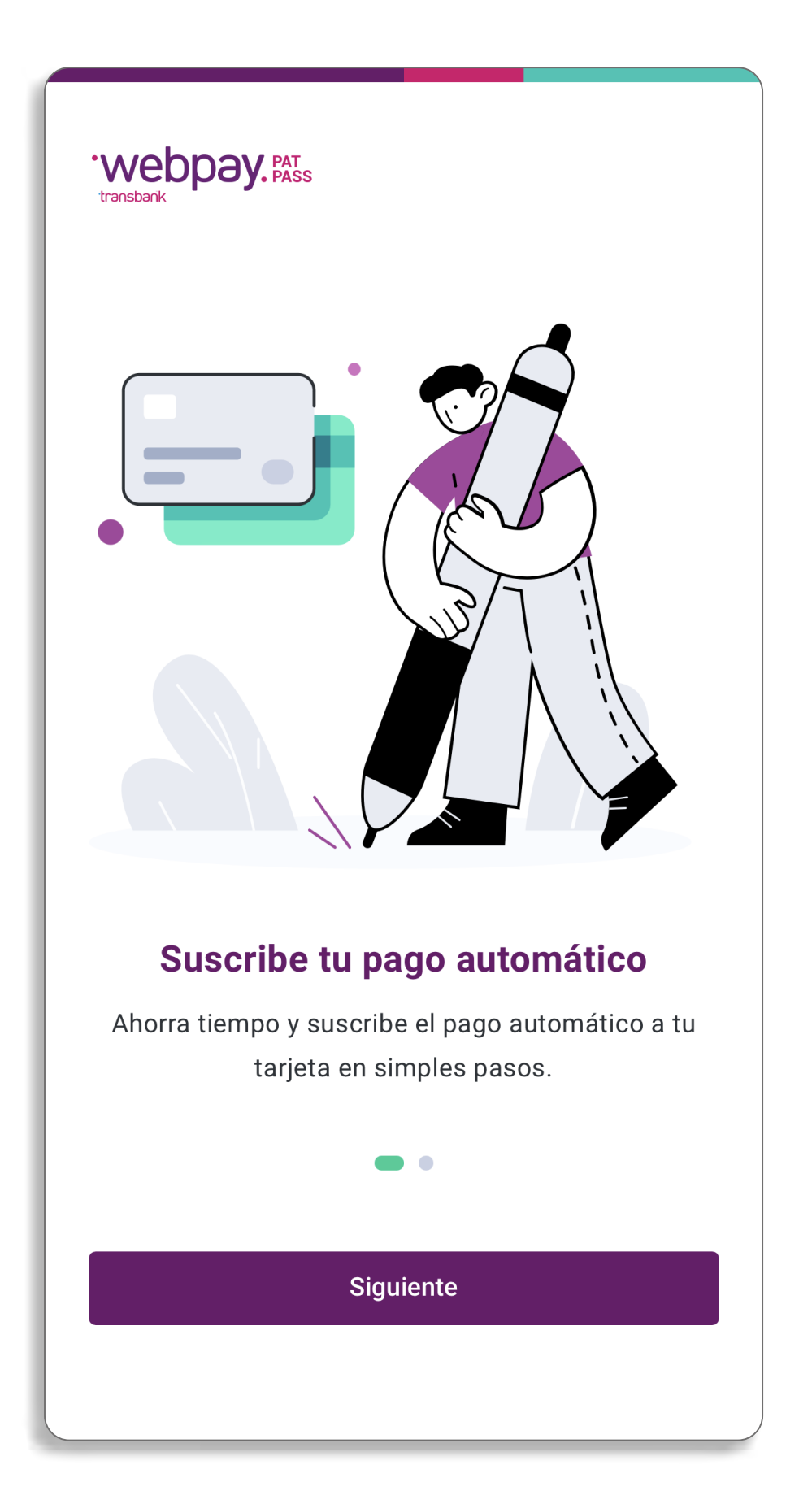

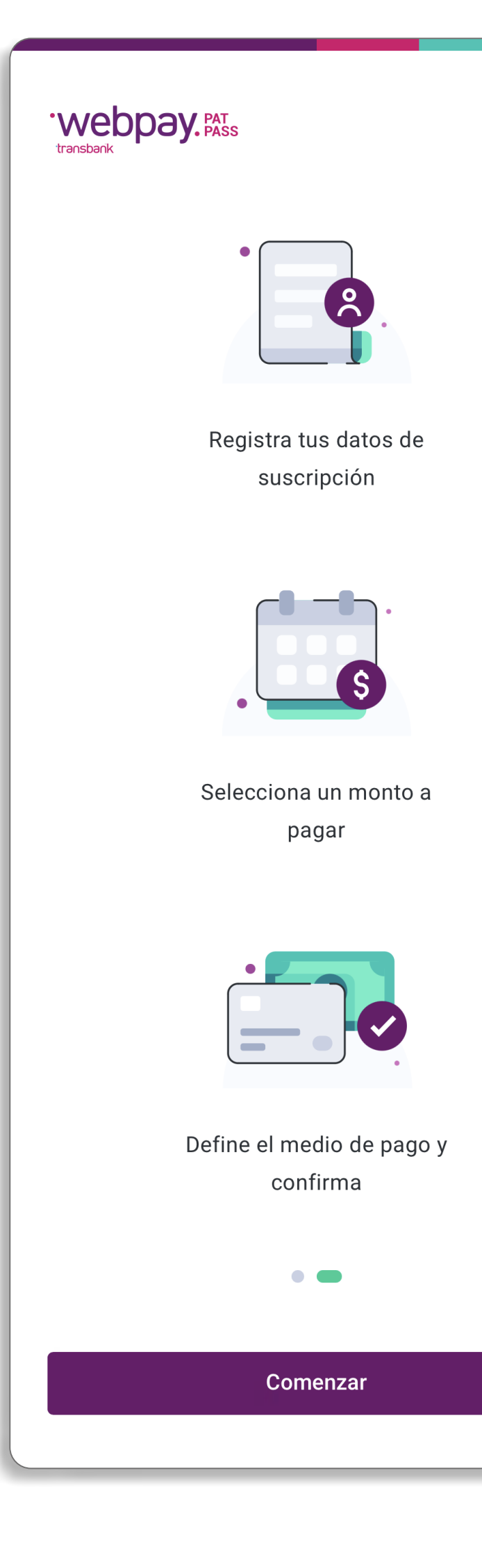

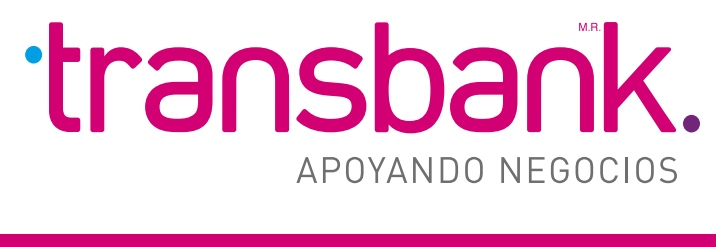

### 1 Inicio 2 Ingreso de datos personales

- **personales**, los que tendrán **validación** de formatos.
- Todos los datos que se solicitan son **obligatorios**.

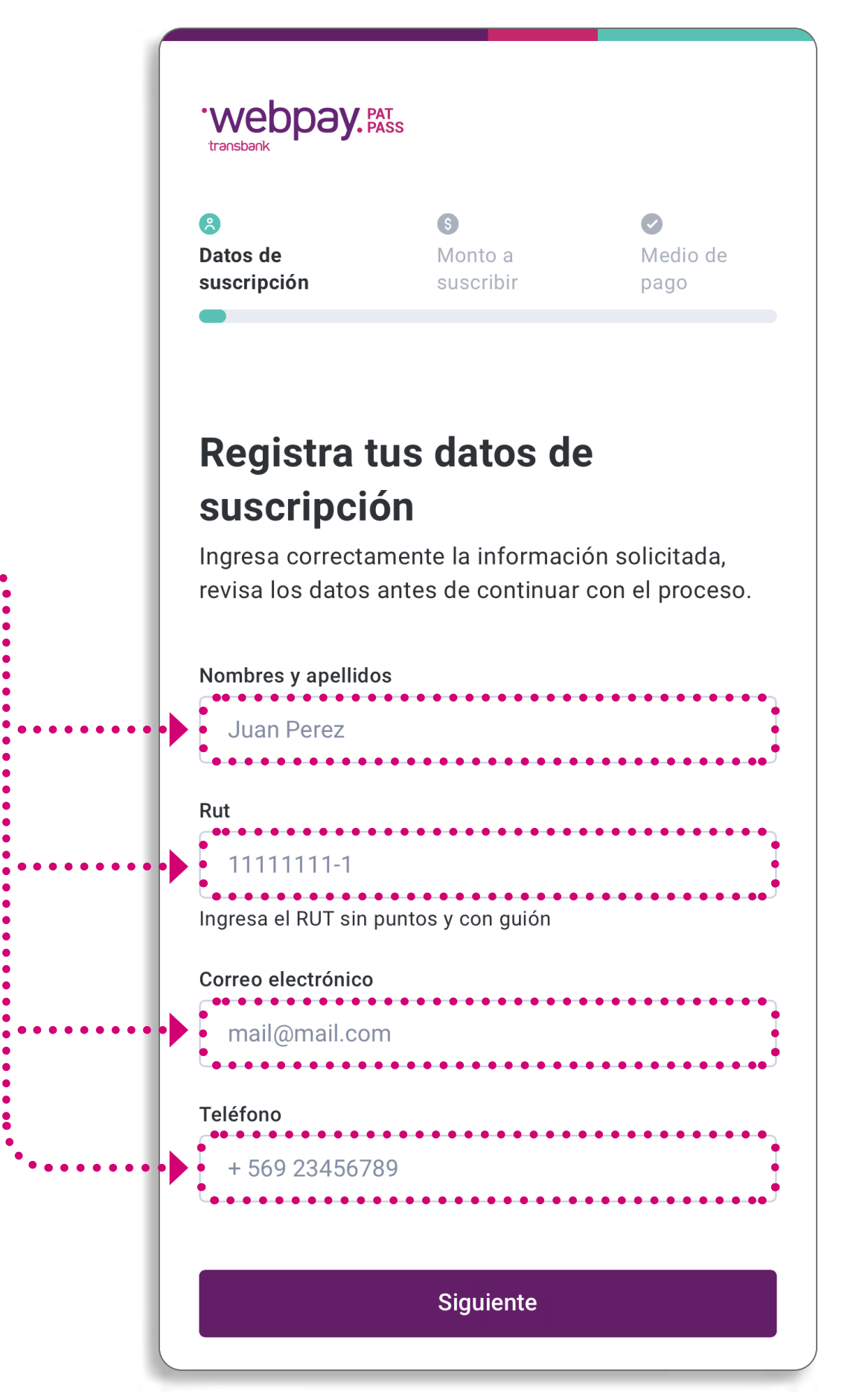

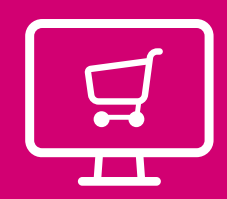

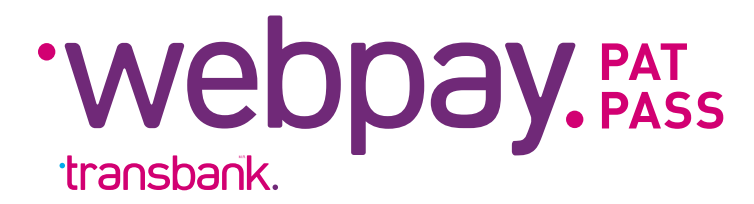

### 3 **PASO A PASO PARA USUARIOS [MENÚ PRINCIPAL](#page-1-0)**

### 3 Ingreso de ID de servicio 4 Selección de monto a suscribir

• El cliente debe ingresar **identificador de servicio**.

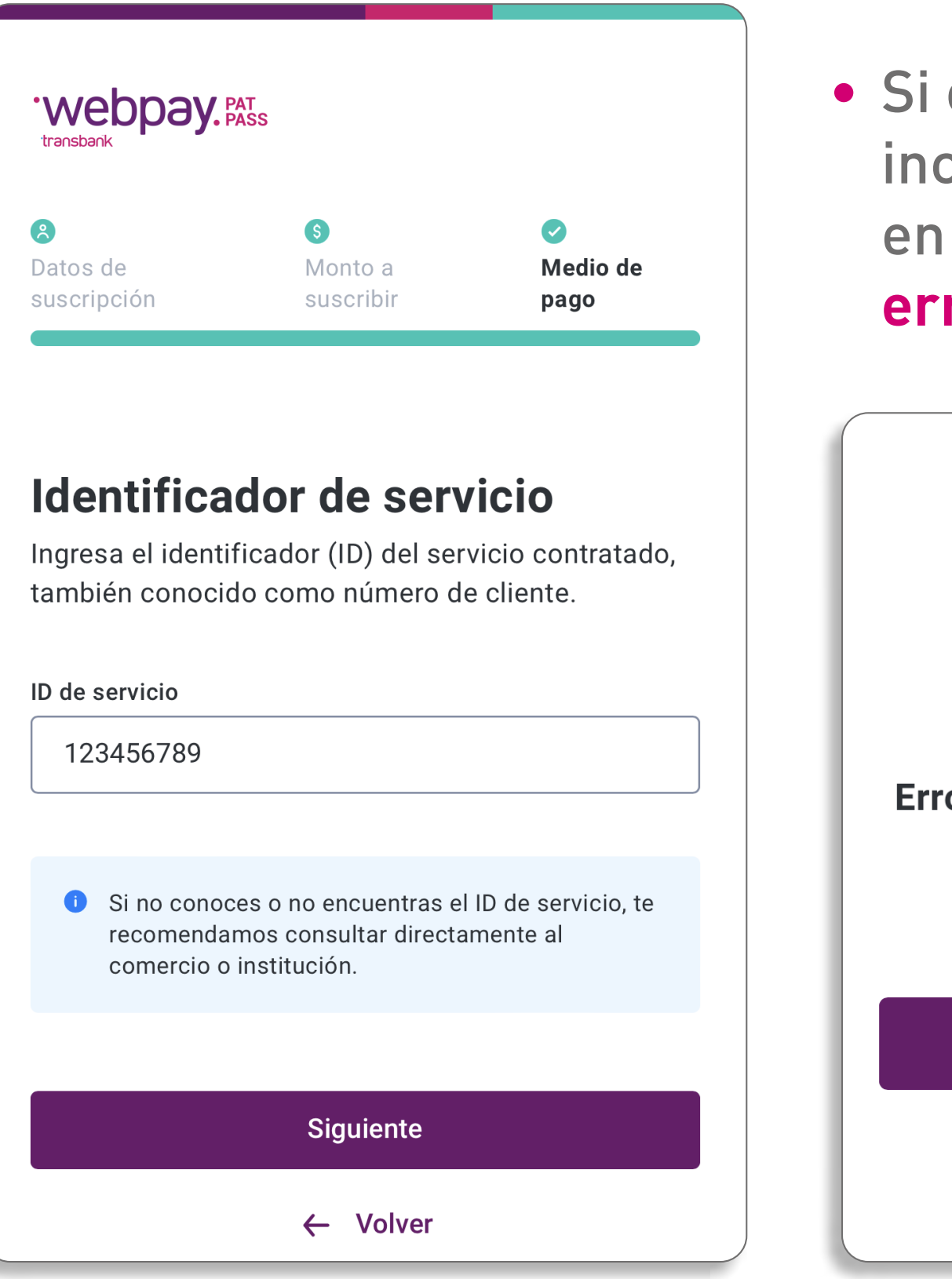

• Si el ID ingresado es incorrecto, aperece en pantalla este **error/excepción**.

Error en la validación de ID de servicio

Por favor, vuelve a Intentarlo

Volver a Intentar

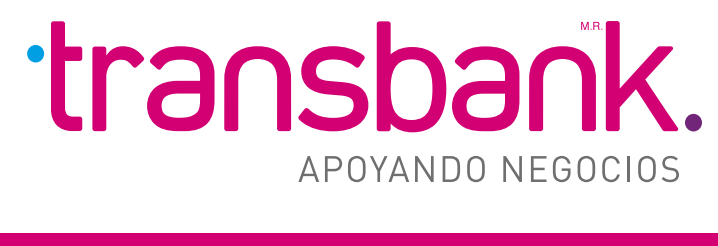

• Sólo se mostrará monto **en pesos**.

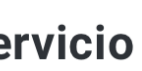

 $\times$ 

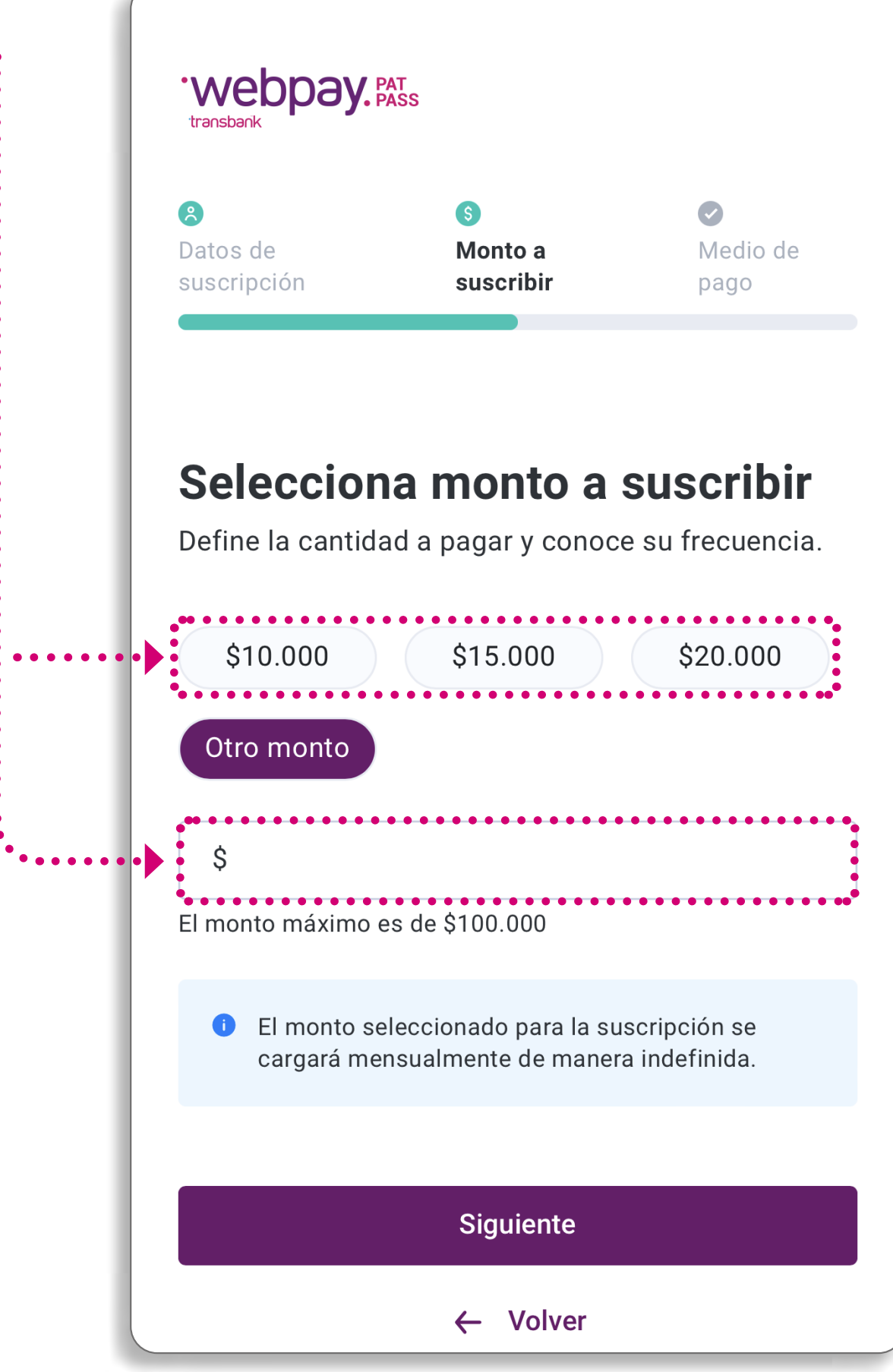

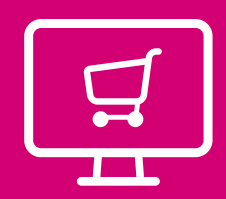

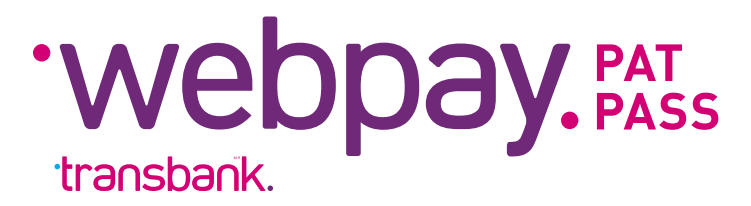

### **3 PASO A PASO PARA USUARIOS** [MENÚ PRINCIPAL](#page-1-0)

### 5 Ingreso de datos de tarjeta de crédito 6 Validación bancaria

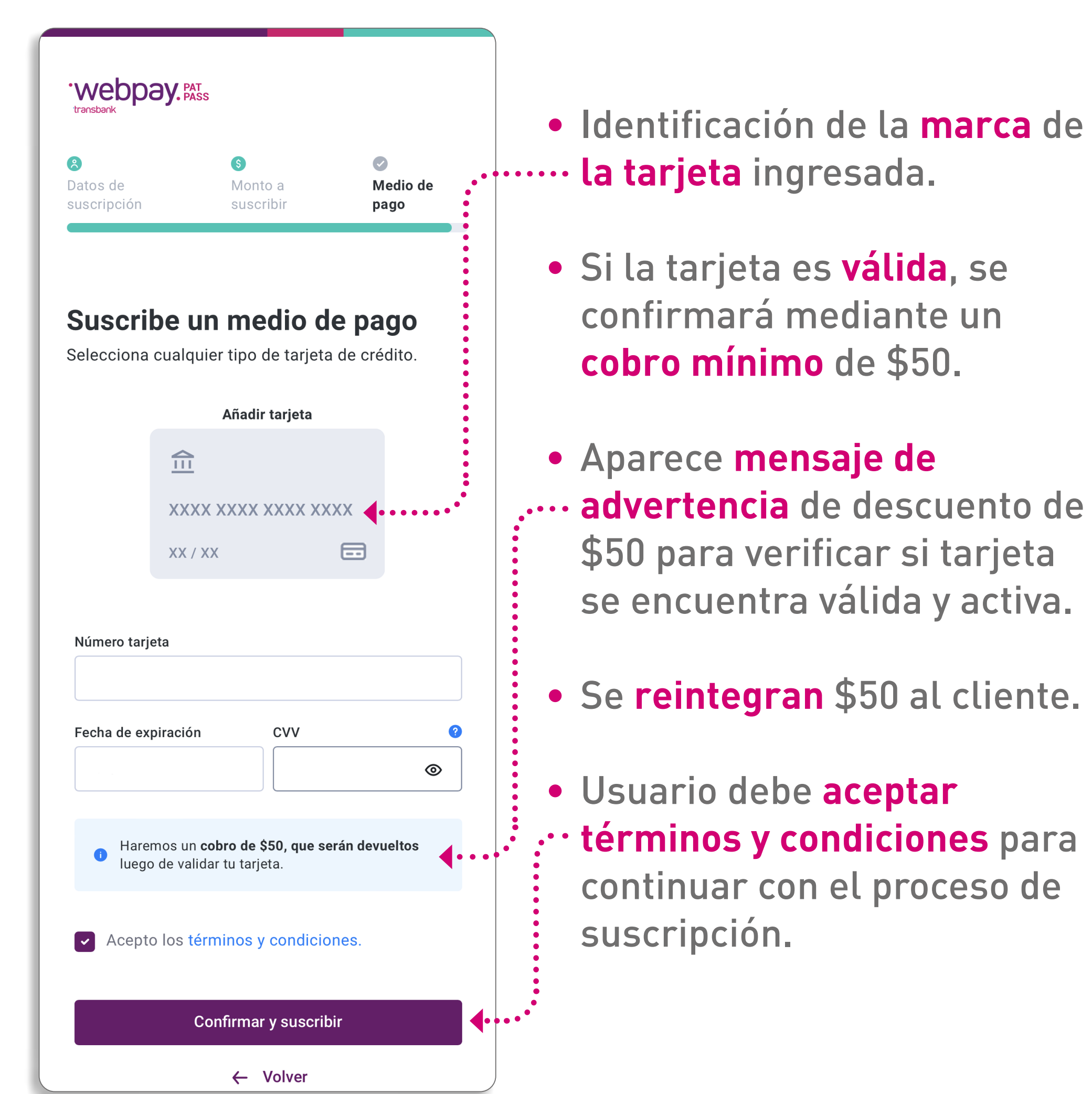

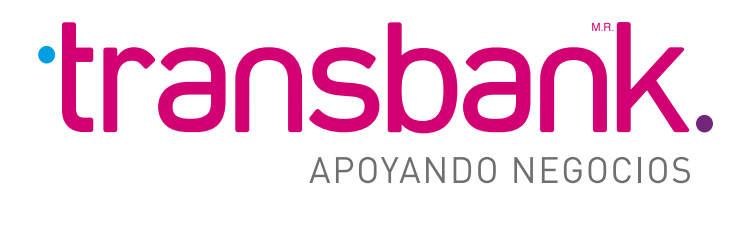

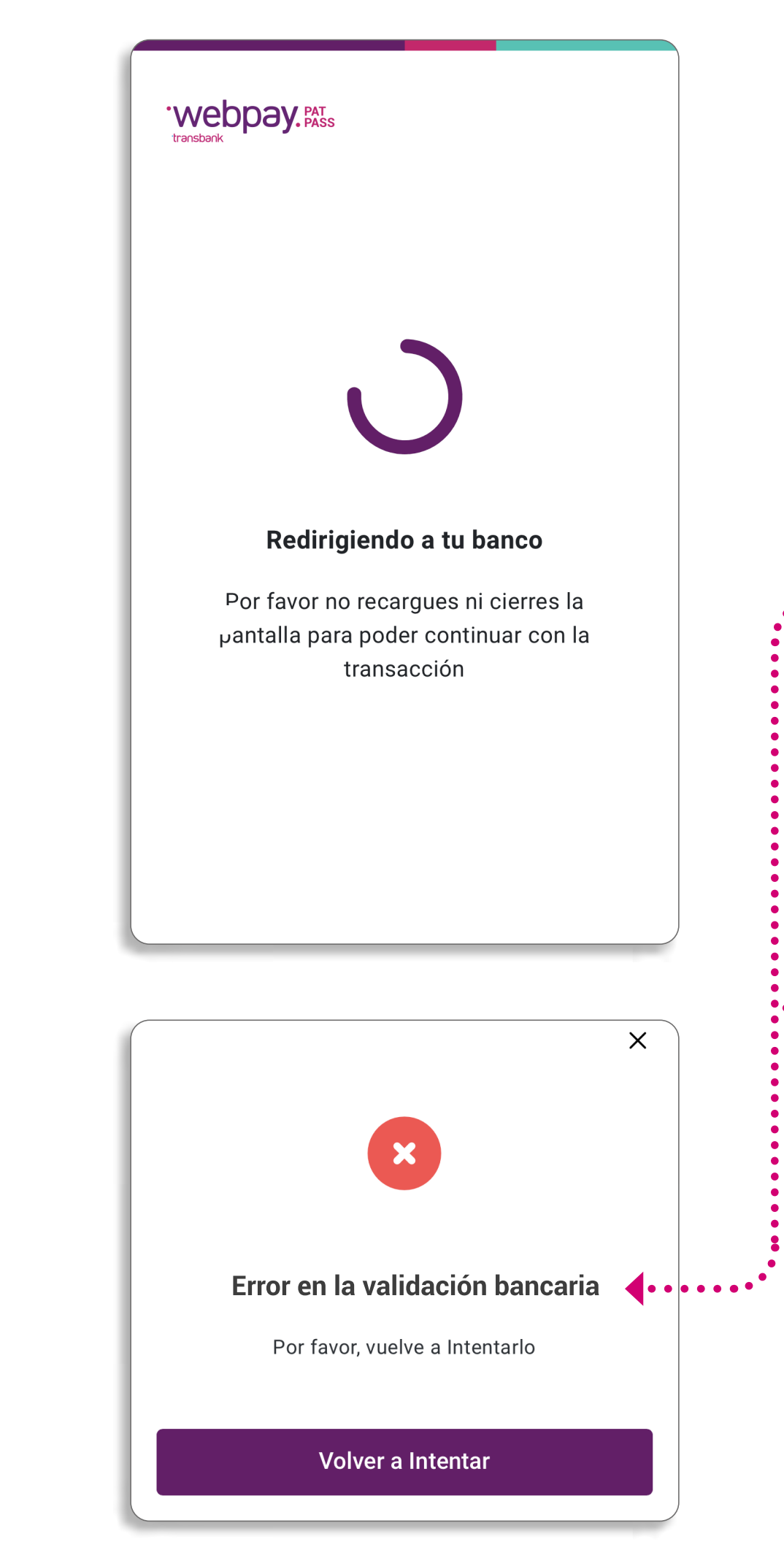

- El cliente será **derivado** a su banco (emisor) para ingresar con sus credenciales y **validar** la suscripción.
- Si el banco presenta algún **problema**, el usuario será dirigido a un mensaje de error de **"validación bancaria"** y debe volver a intentar.
- Si el usuario **ingresa mal** sus credenciales bancarias, será dirigido a mensaje de error de  $\vdots$  **"validación bancaria"** y debe volver a intentar.

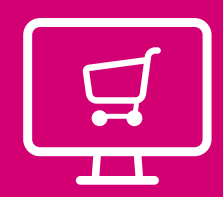

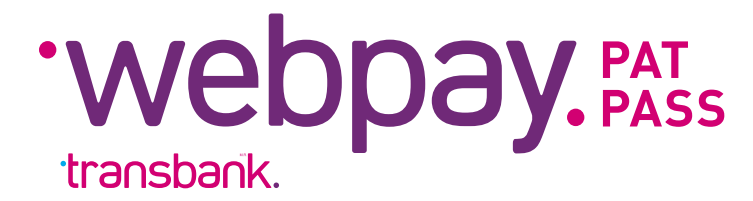

### 3 **PASO A PASO PARA USUARIOS** [MENÚ PRINCIPAL](#page-1-0)

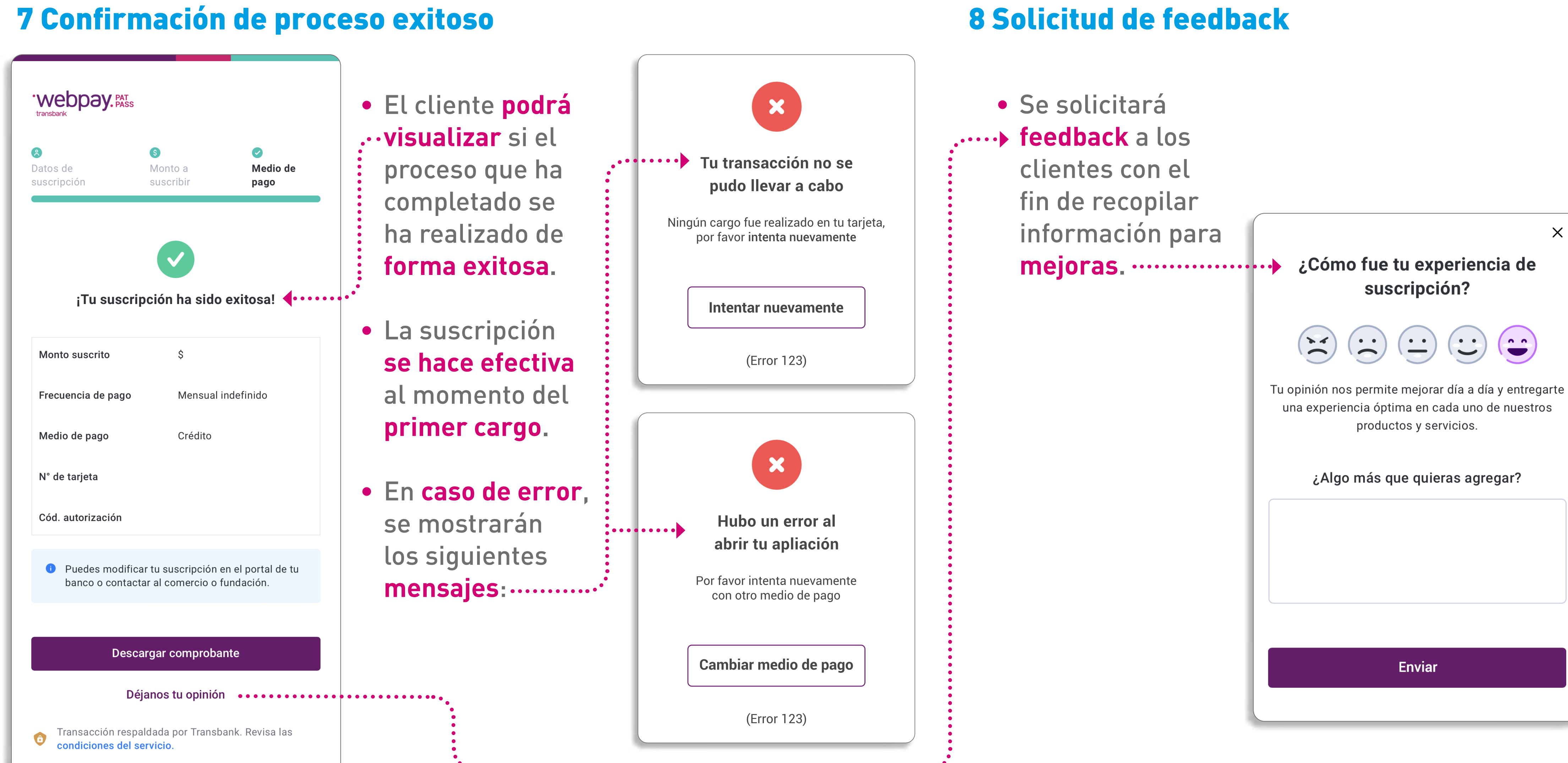

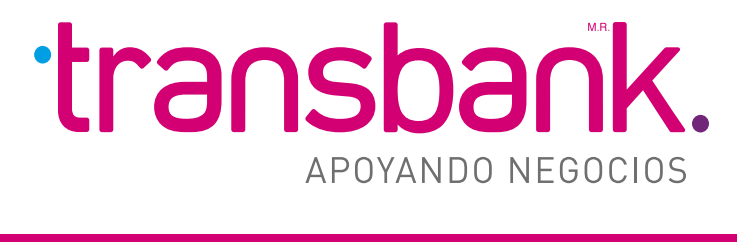

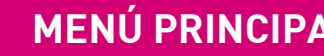

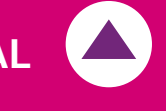

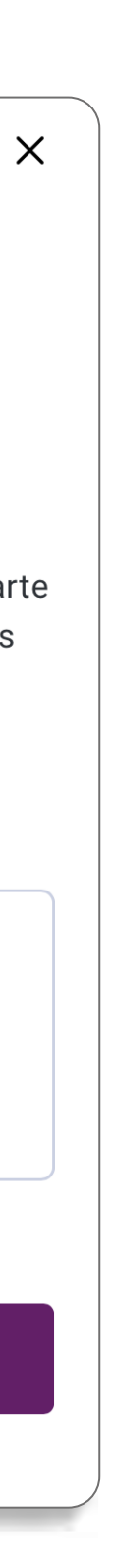

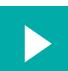

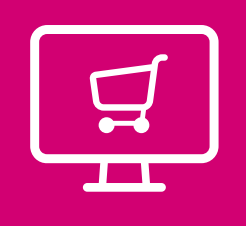

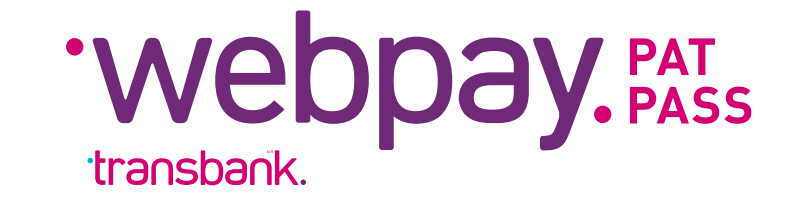

# **Descubre todos los beneficios y lo fácil que es para tus clientes suscribir sus cuentas con el nuevo MANDATO DIGITAL DE PATPASS.**

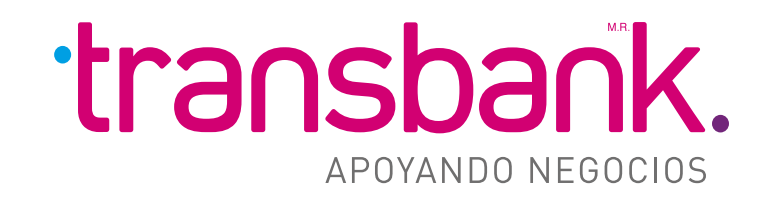

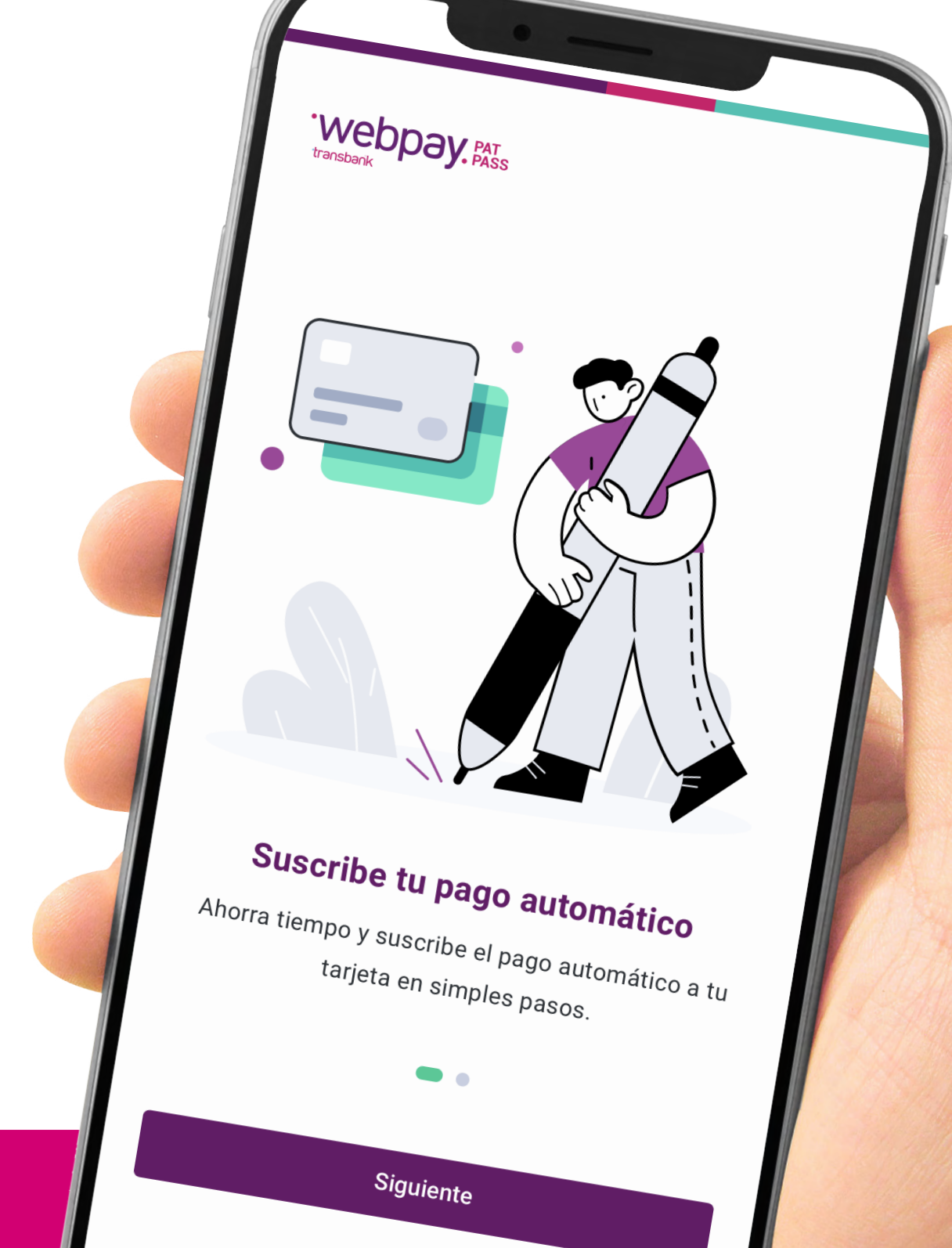